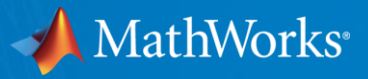

# **What's New in MATLAB and Simulink**

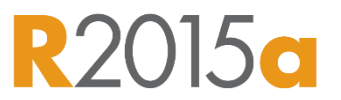

**Kevin Cohan Product Marketing, MATLAB**

**Michael Carone Product Marketing, Simulink**

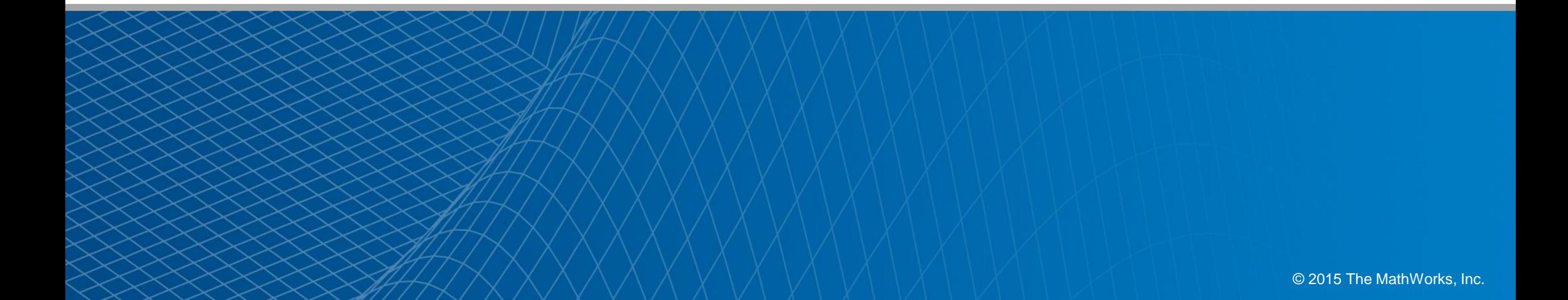

### What was new for Simulink in R2012b?

### **DISCOVER THE NEW LOOK AND FEEL**  $of$ **Simulink**

With Simulink® Release 2012b. it's even easier to build, manage, and navigate your Simulink and Stateflow<sup>®</sup> models:

- · Smart line routing
- · Tabbed model windows
- · Simulation rewind
- · Signal breakpoints
- · Explorer bar
- · Subsystem and signal badges
- · Project management

#### **TRY IT TODAY** visit mathworks.com Ta HoverSimulation/HoverSystem. File Edit View Display Diagram Simulation Analysis Code Tools Help 5. 同角中 9 語意 - 同名 9 D =  $(a)$ HoverSystem X Signal Rulpler Inputs X 100Hz D2A V B Pa HoverSimulation > Pa HoverSystem >  $\alpha$ E **EEFROM Struct There**  $\equiv$ connec 画 i o 1457 **R**<sup>2</sup> Sam 1238 1457 teen RC Status 1 Commanni **Input Signals GATESTER**

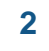

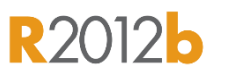

**MathWorks** 

### What Was New for MATLAB in R2012b?

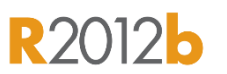

**A** MathWorks<sup>®</sup>

### The New **MATLAB Desktop**

See what you've been missing.

R2012b introduces a fresh new MATLAB® Desktop, making it easier to find what you need.

Toolstrip Highlights commonly used functionality

**Apps Gallery** Displays in-product and user-written apps

**Online Documentation** and Redesigned Help Improves searching, browsing, and filtering

**TRY IT TODAY** visit mathworks.com/matlab-new-features

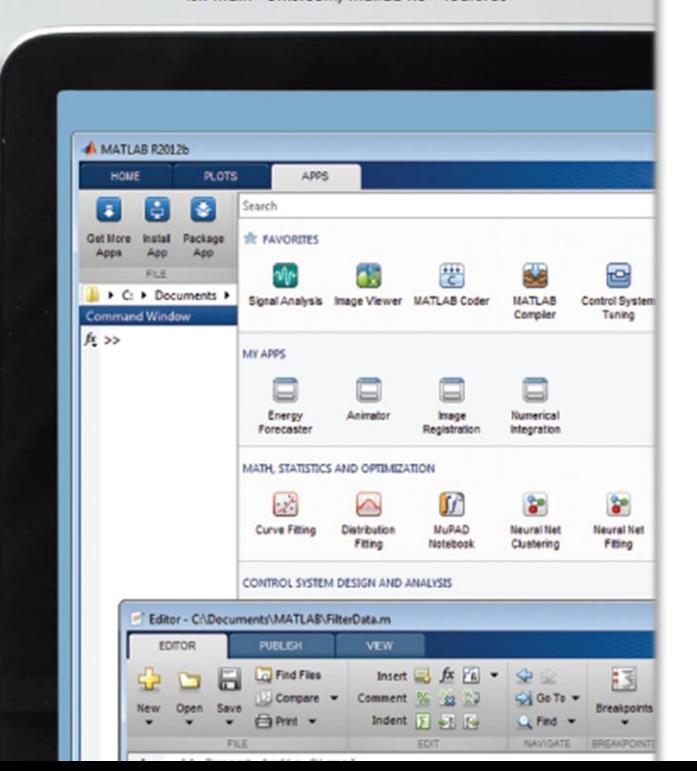

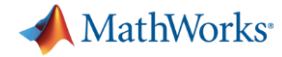

### **New MATLAB Graphics System**

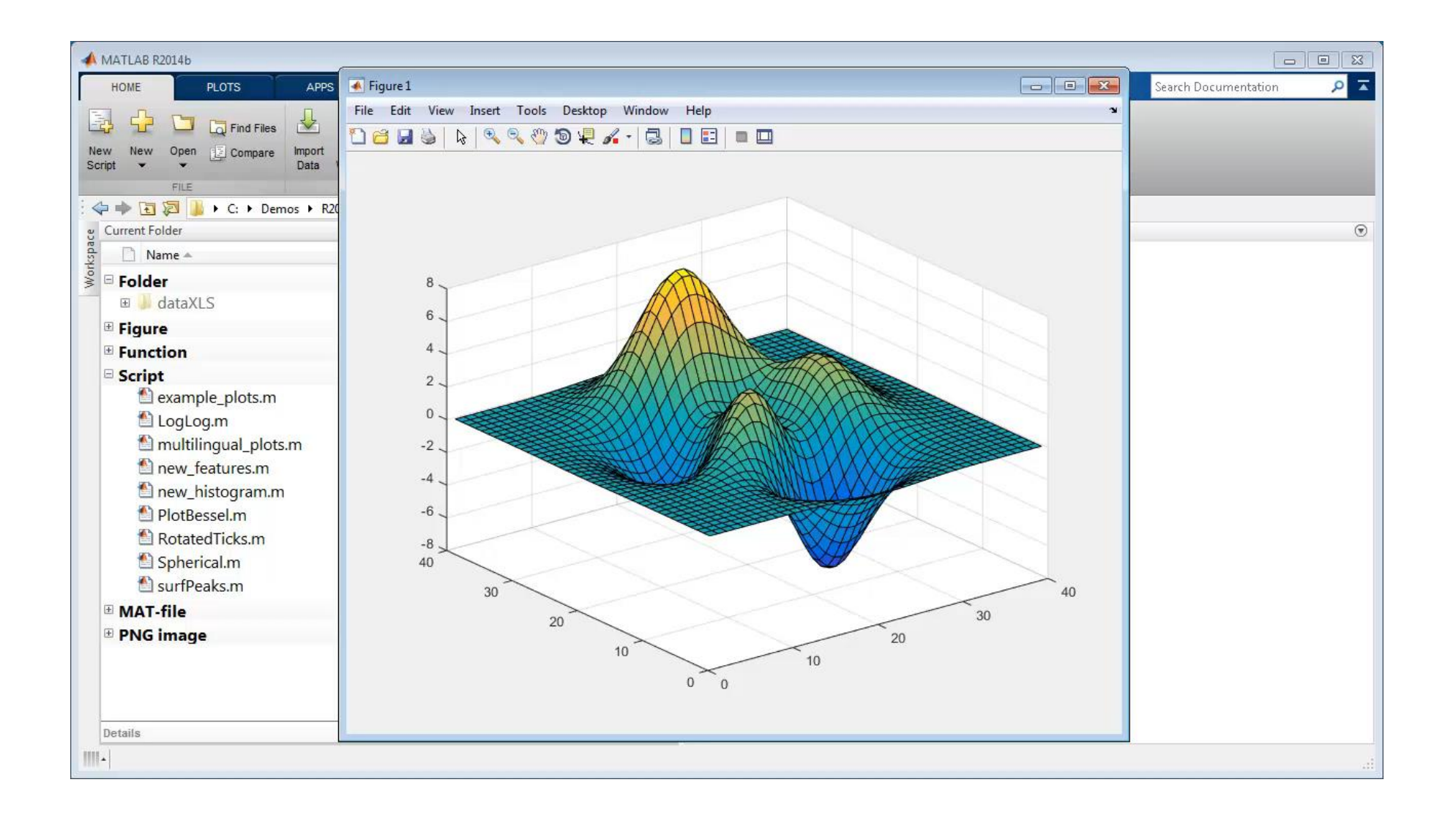

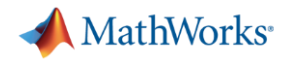

**R2015a** 

# **Simulink – Tune and Monitor Your Simulations**

**New graphical controls and displays in Simulink**

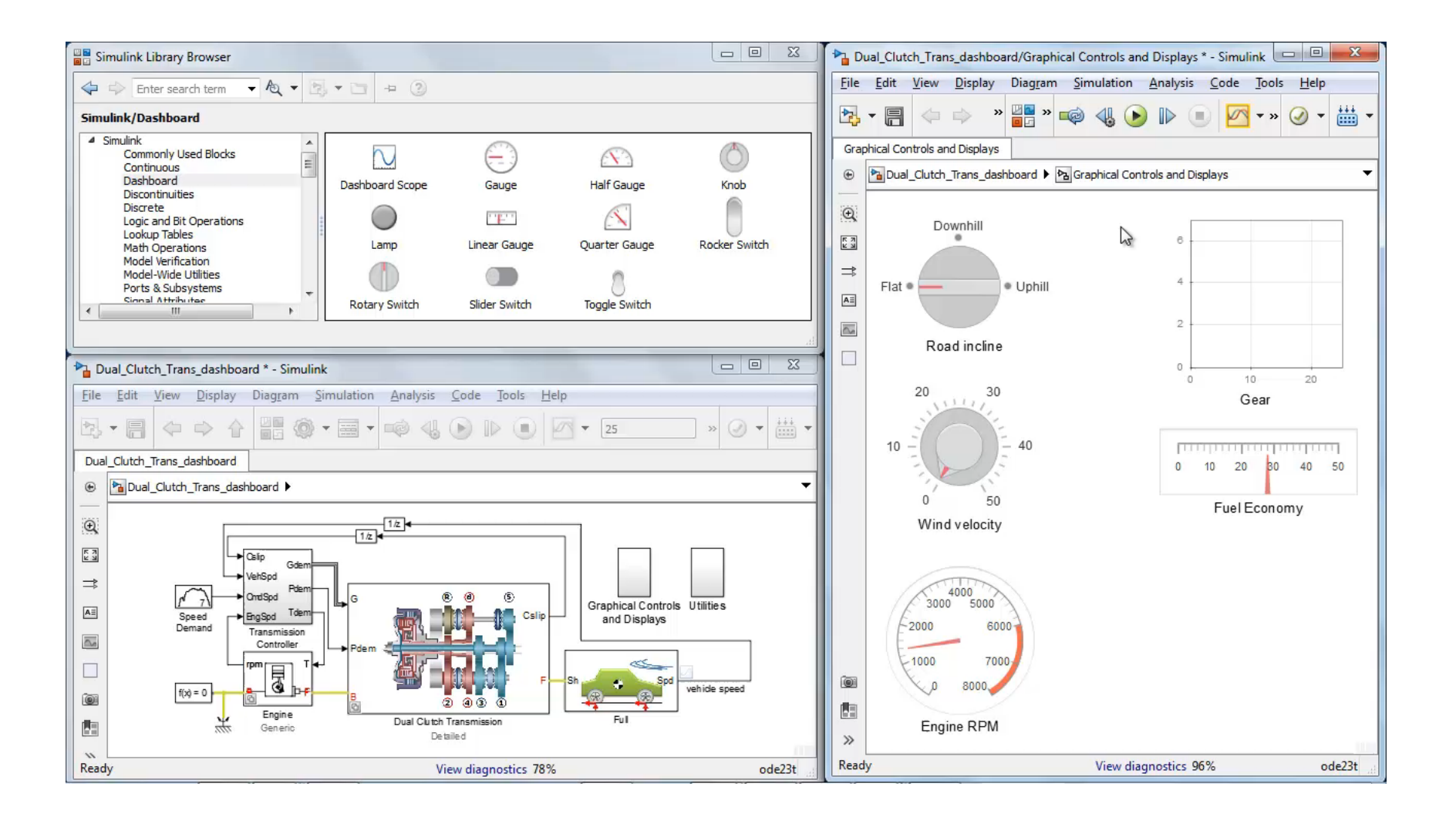

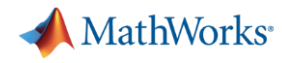

# **Simulink – Better Simulation Data Analysis**

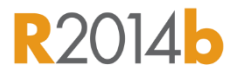

**New Simulation Data Inspector**

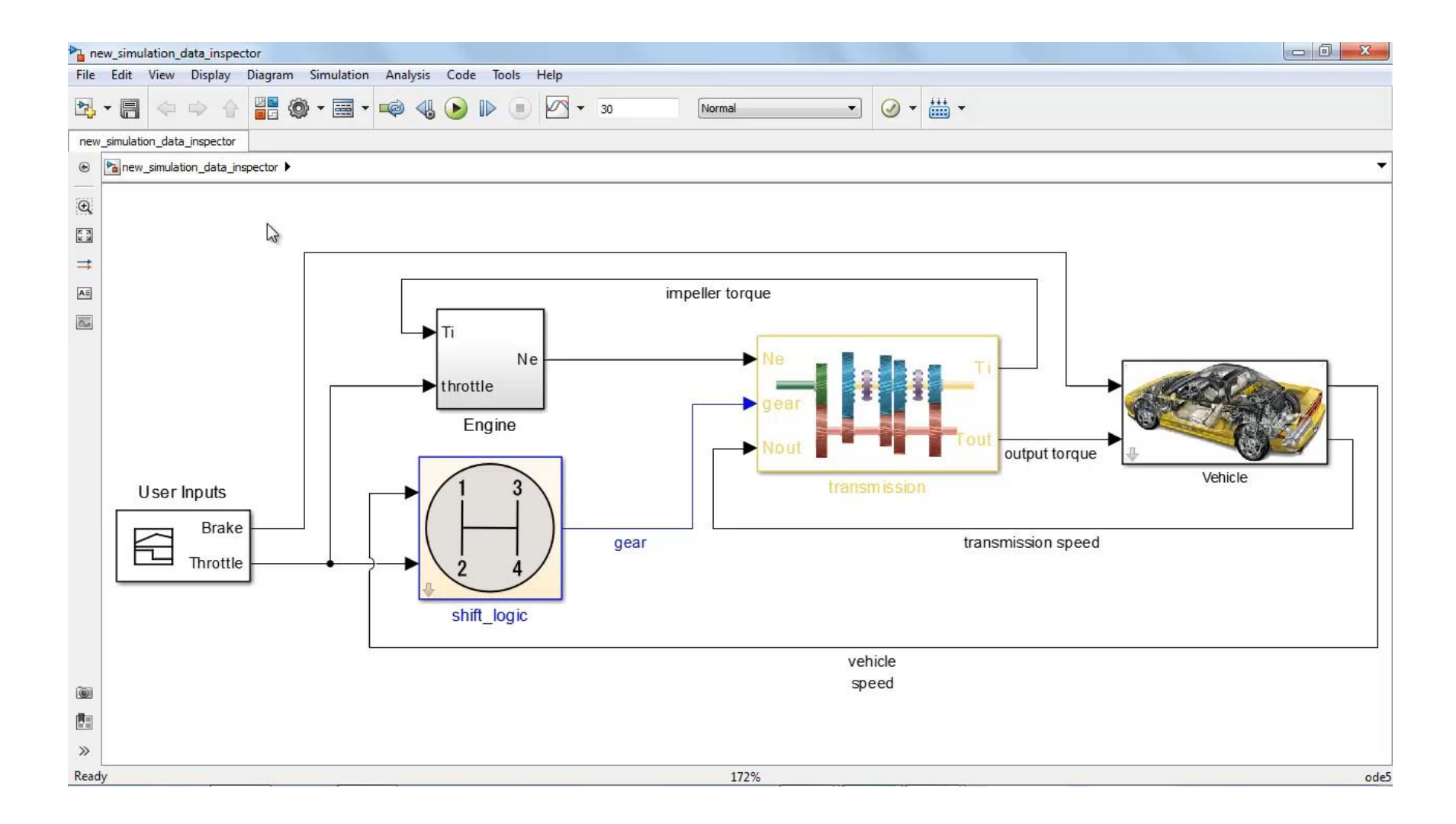

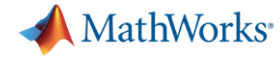

### **Stateflow - Watch Data**

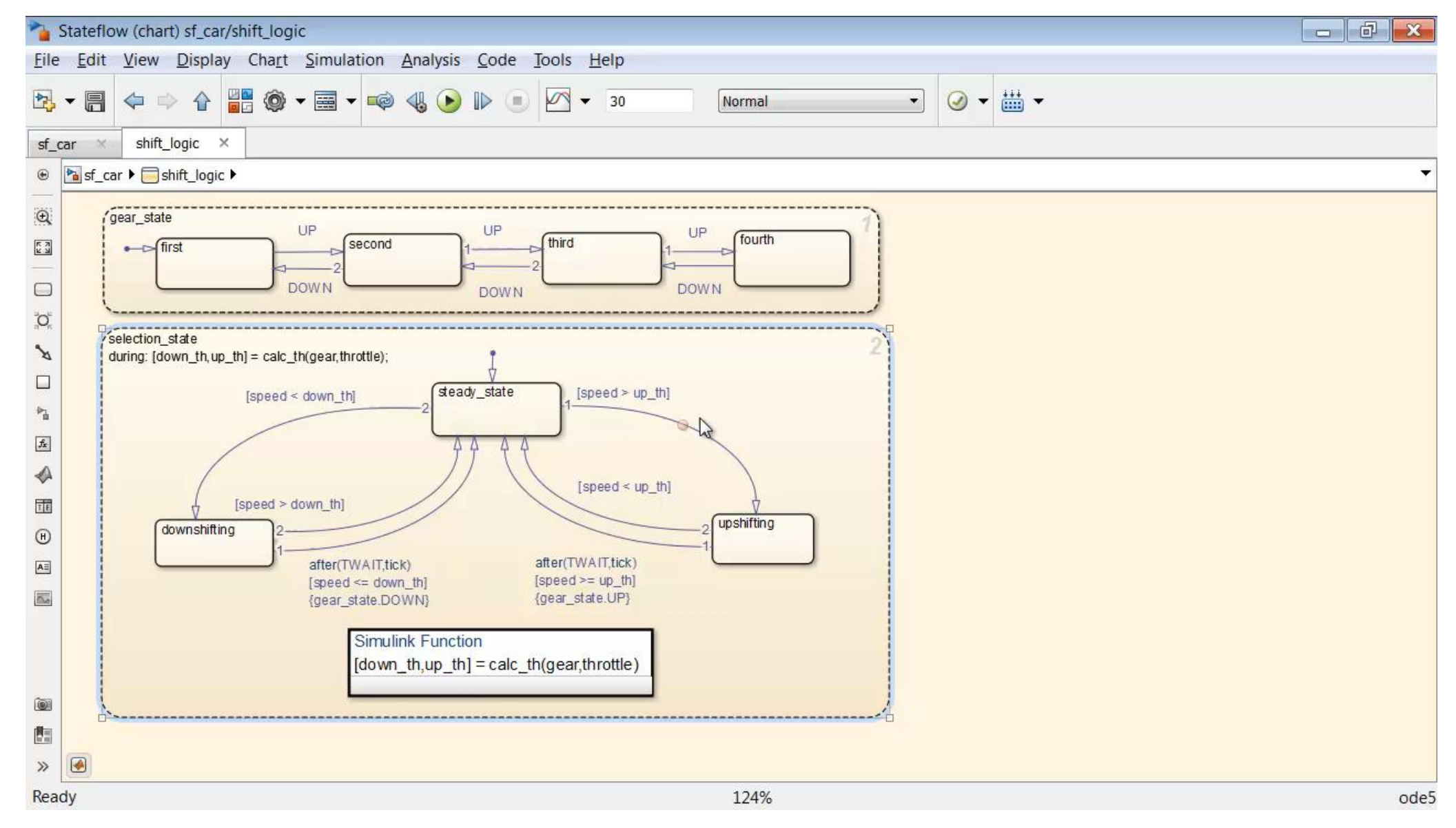

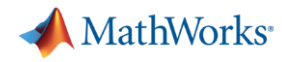

### **Simulink - Accelerate Model Building Smart Editing Cues**

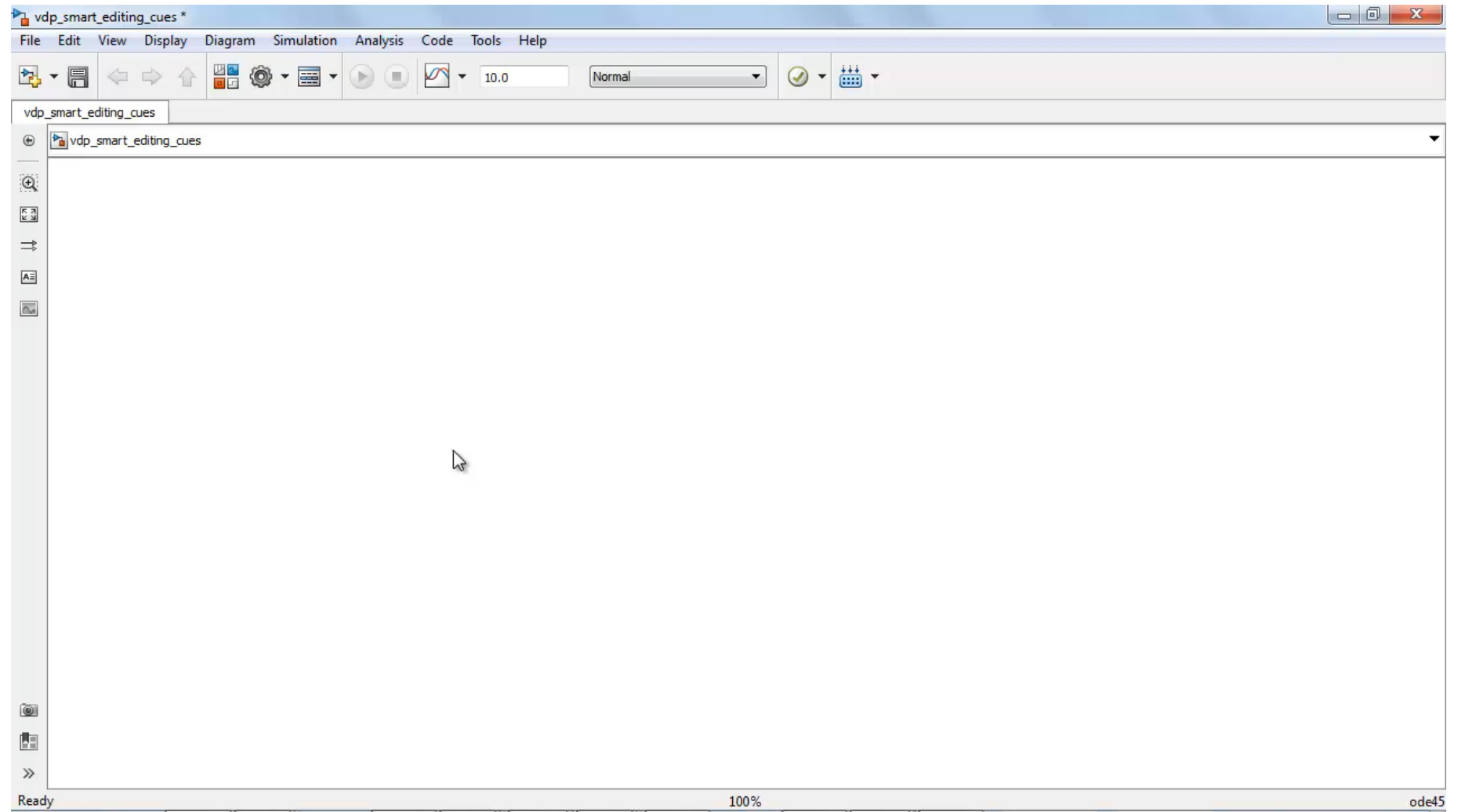

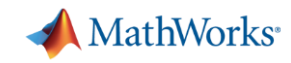

# **Simulink – Comment Out / Through**

#### **Comment a block so that the output equals the input**

- Signal passes through the block during simulation
- Comment out option remains available
- **Works on blocks with the same** number of inputs and outputs

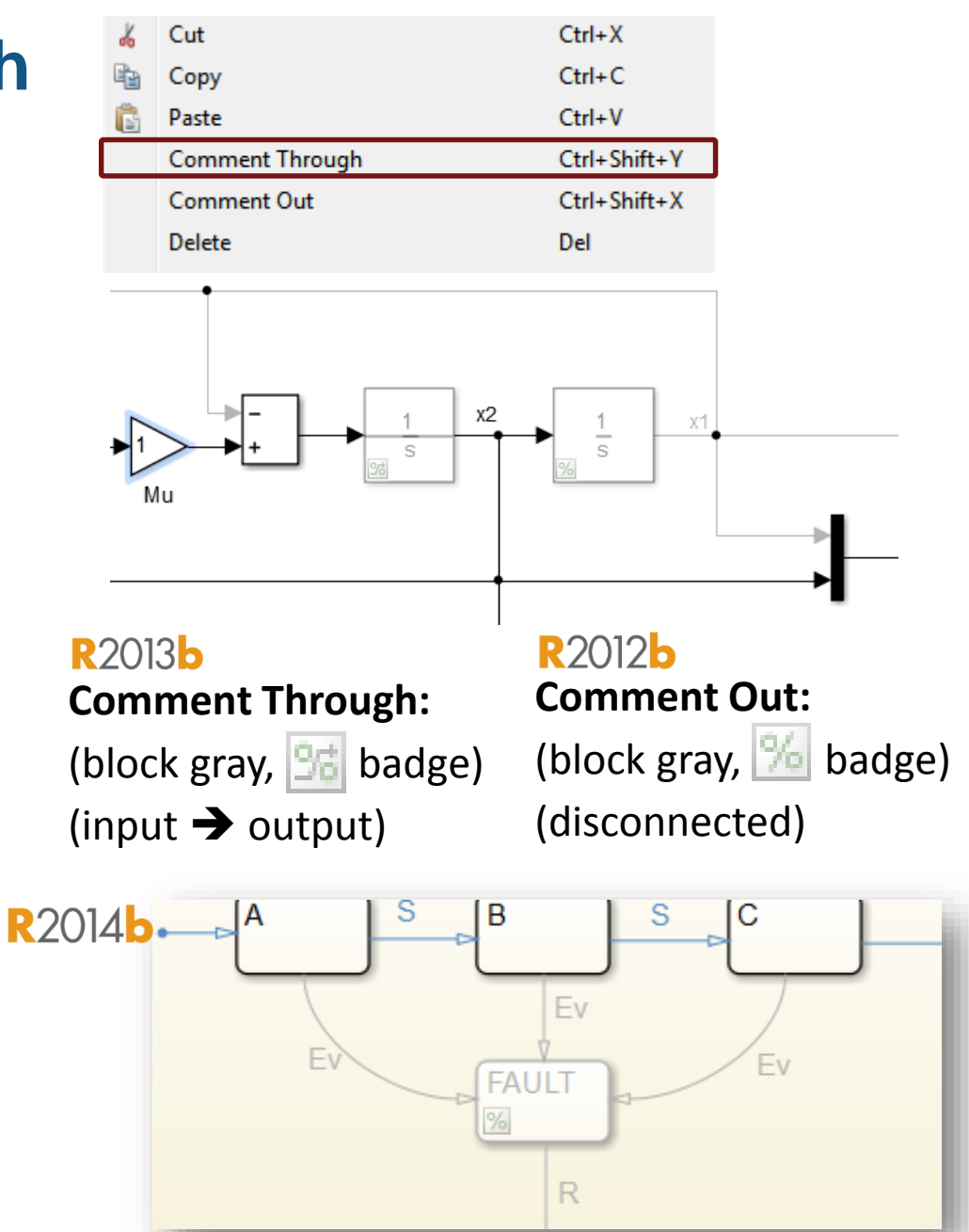

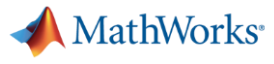

### **Simulink – Model Templates**

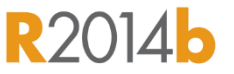

#### **Build models using design patterns that serve as starting points to solve common problems**

- Use shipped templates to get started with building models or create custom templates to from a Simulink model
- **Avoid repetitive tasks when starting out to** build a new model
- **Enforce a standard process for building** models for the entire team or organization

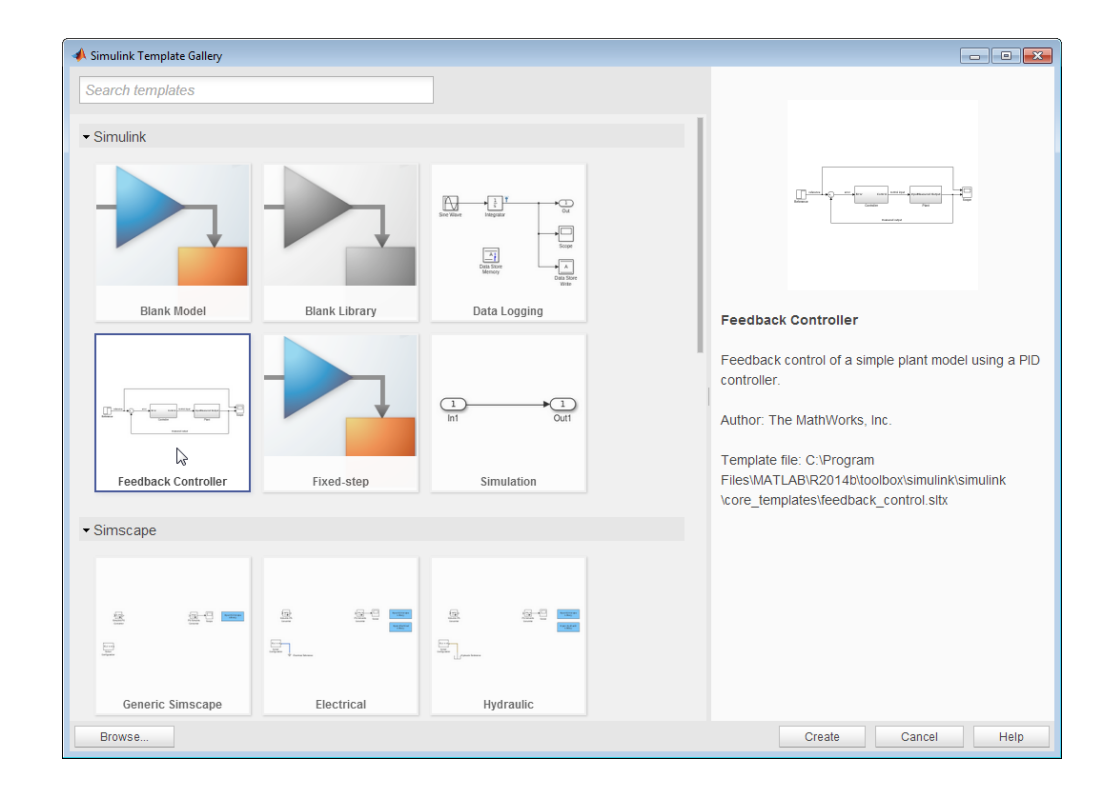

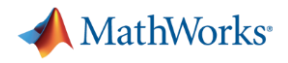

**R2013b** 

# **MATLAB**

**Tables**

**table** – new fundamental data ty

Commar

 $ans =$ L

 $fx \rightarrow$ 

- **For mixed-type tabular data** 
	- Holds both data and metadata
- **Supports flexible indexing**
- **Built-in functionality** (merge, sort, etc.)

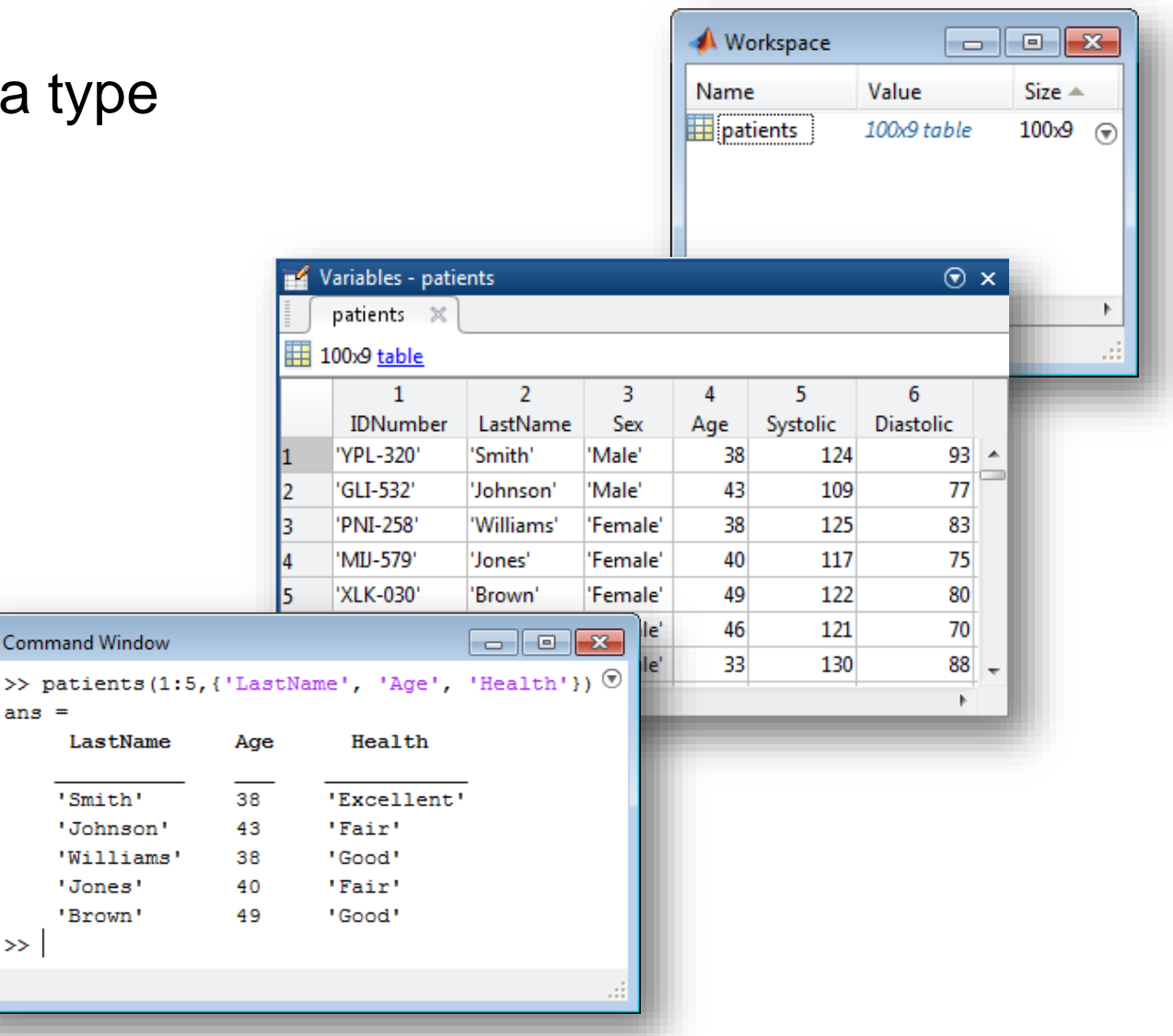

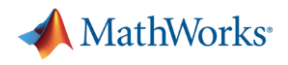

**R2013b** 

### **MATLAB Categorical Arrays**

- **categorical**  new fundamental data type
- **For discrete non-numeric data** 
	- Values drawn from a finite set of possible values ("categories")
- **Nore memory efficient than** a cell array of strings
- Can be compared using logical operators
	- Similar to numeric arrays

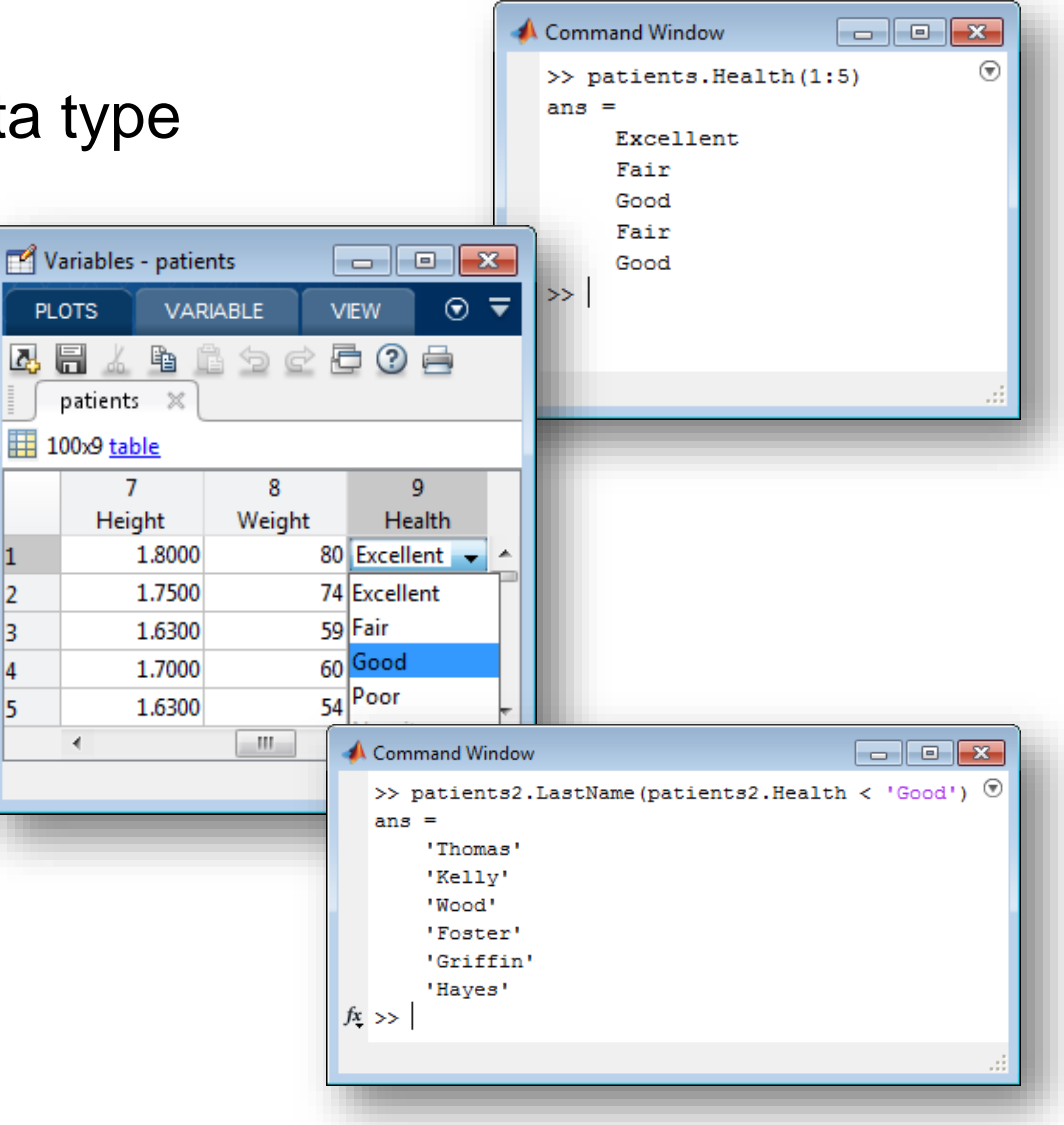

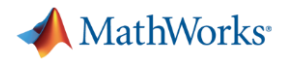

### **MATLAB Date and Time Arrays**

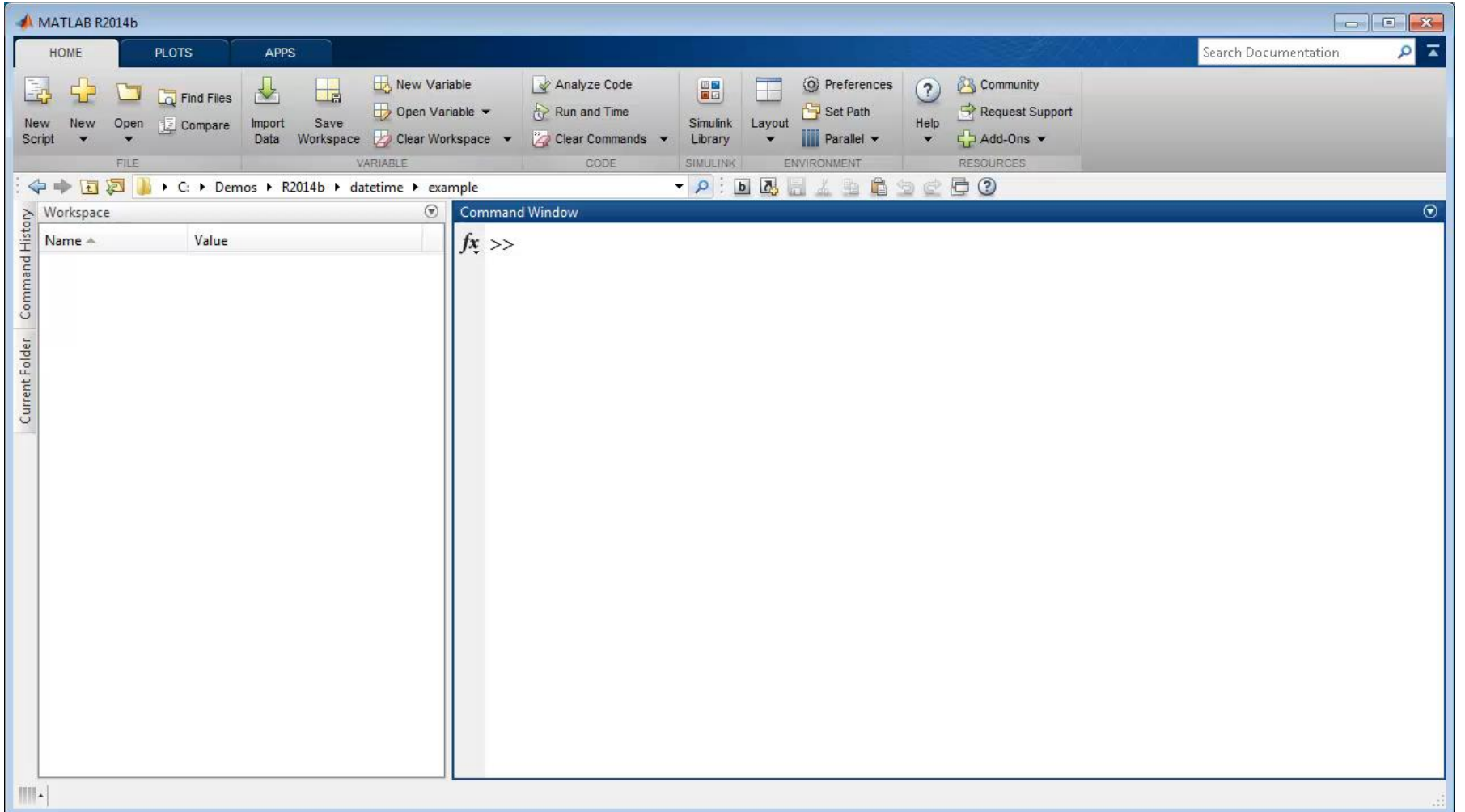

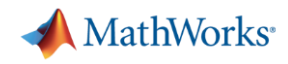

### **MATLAB Importing Data**

- **R2012b Import Tool** 
	- Interactive import of delimited and fixed-width text files
	- Provides improved handling of numbers, text, and date
	- Automatically generate MATLAB code (scripts and functions) to automate the process
- Access online data (**webread**)
	- JSON, CSV, and image data
- Read and write data from **R2014b** network-connected devices (**tcpclient**)

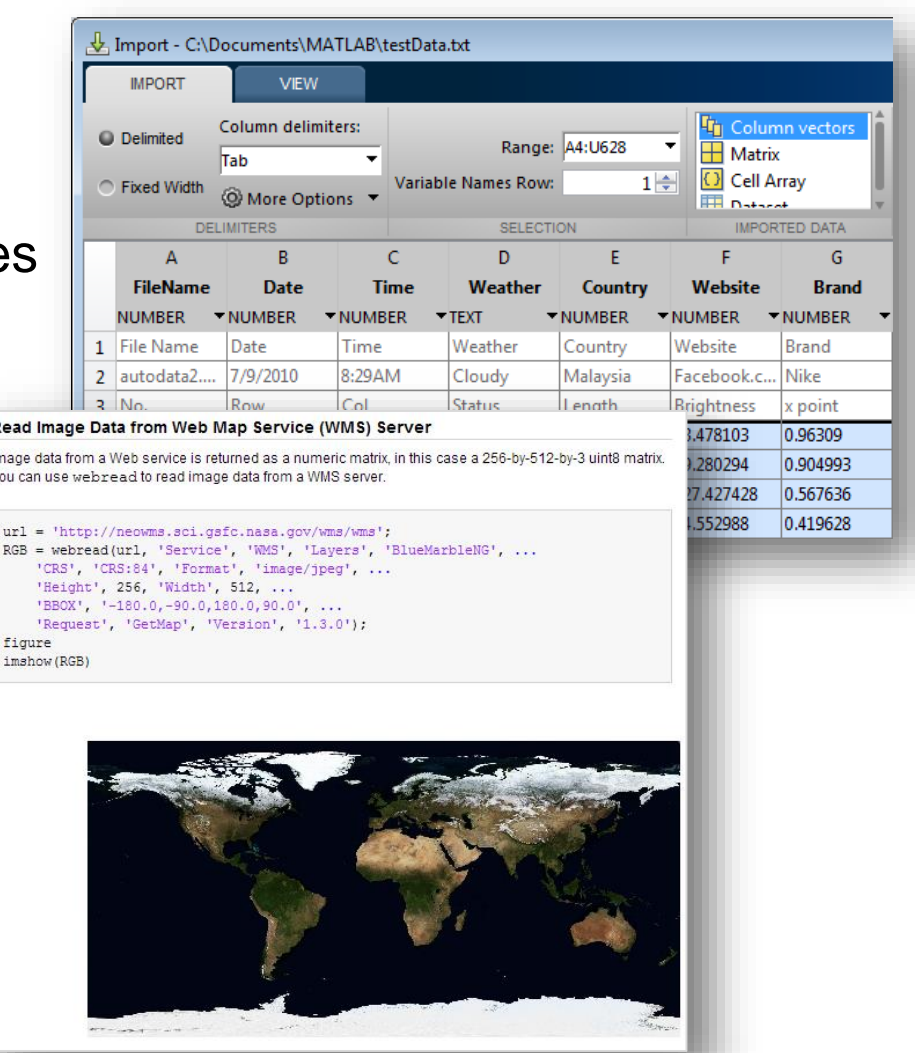

**MathWorks** 

**R2014a** 

### **Simulink – Data Dictionary**

### **Store, edit and access design data using the data dictionary**

- Change tracking and differencing
- **Defined relationship with SLDD file**
- **Componentization**
- **Integration with Simulink Projects**
- **Scalability and performance**

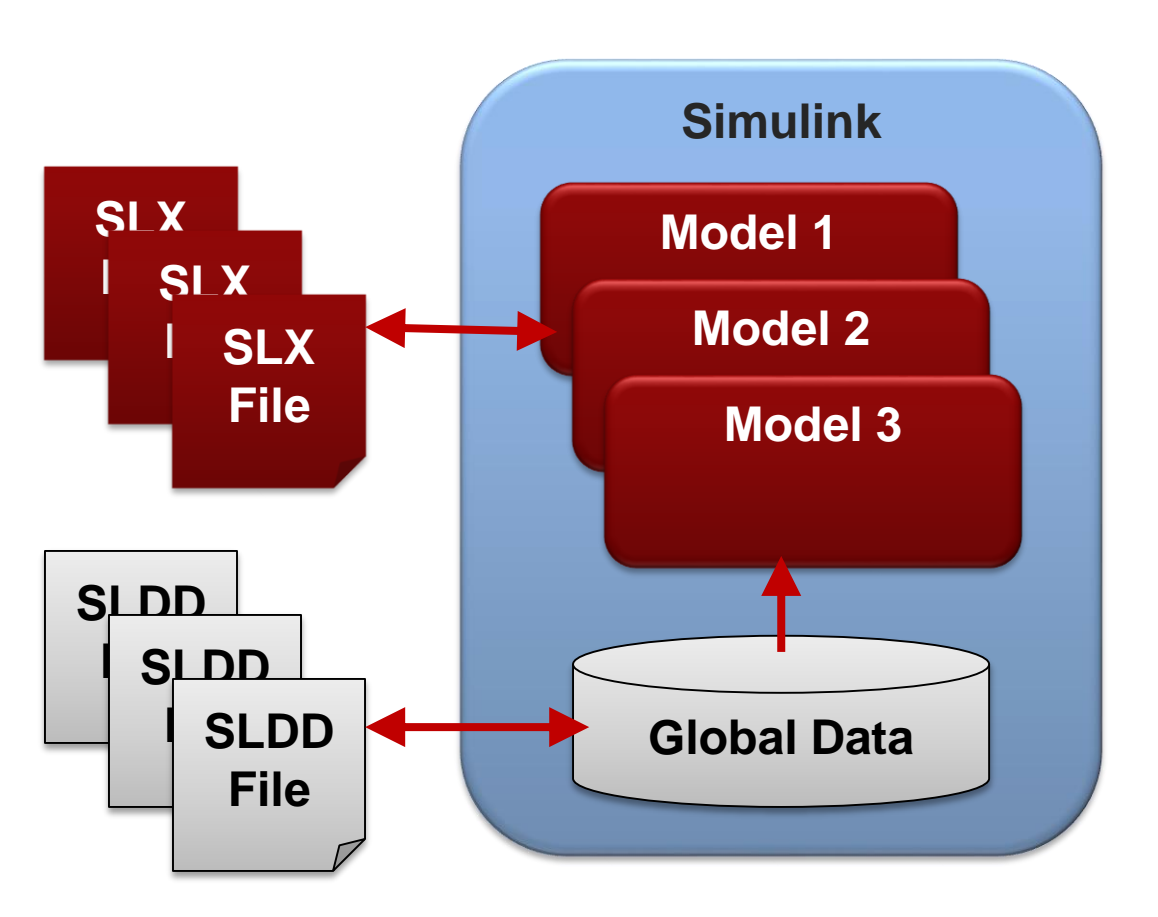

**A** MathWorks<sup>®</sup>

### **Simulink – Performance Advisor**

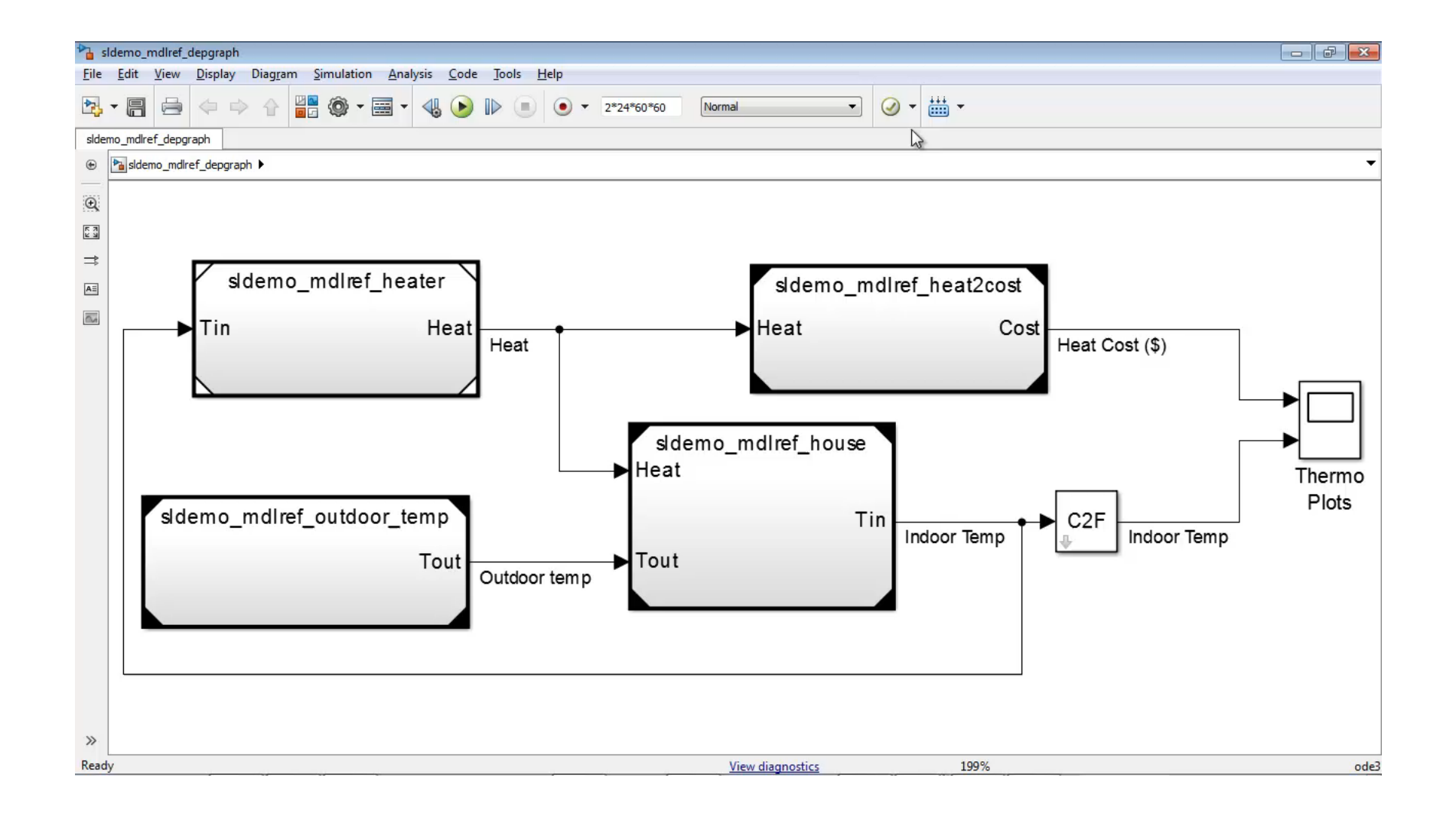

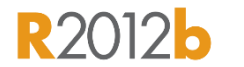

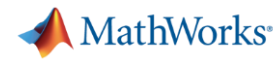

### **Simulink – Faster Consecutive Simulations Fast Restart**

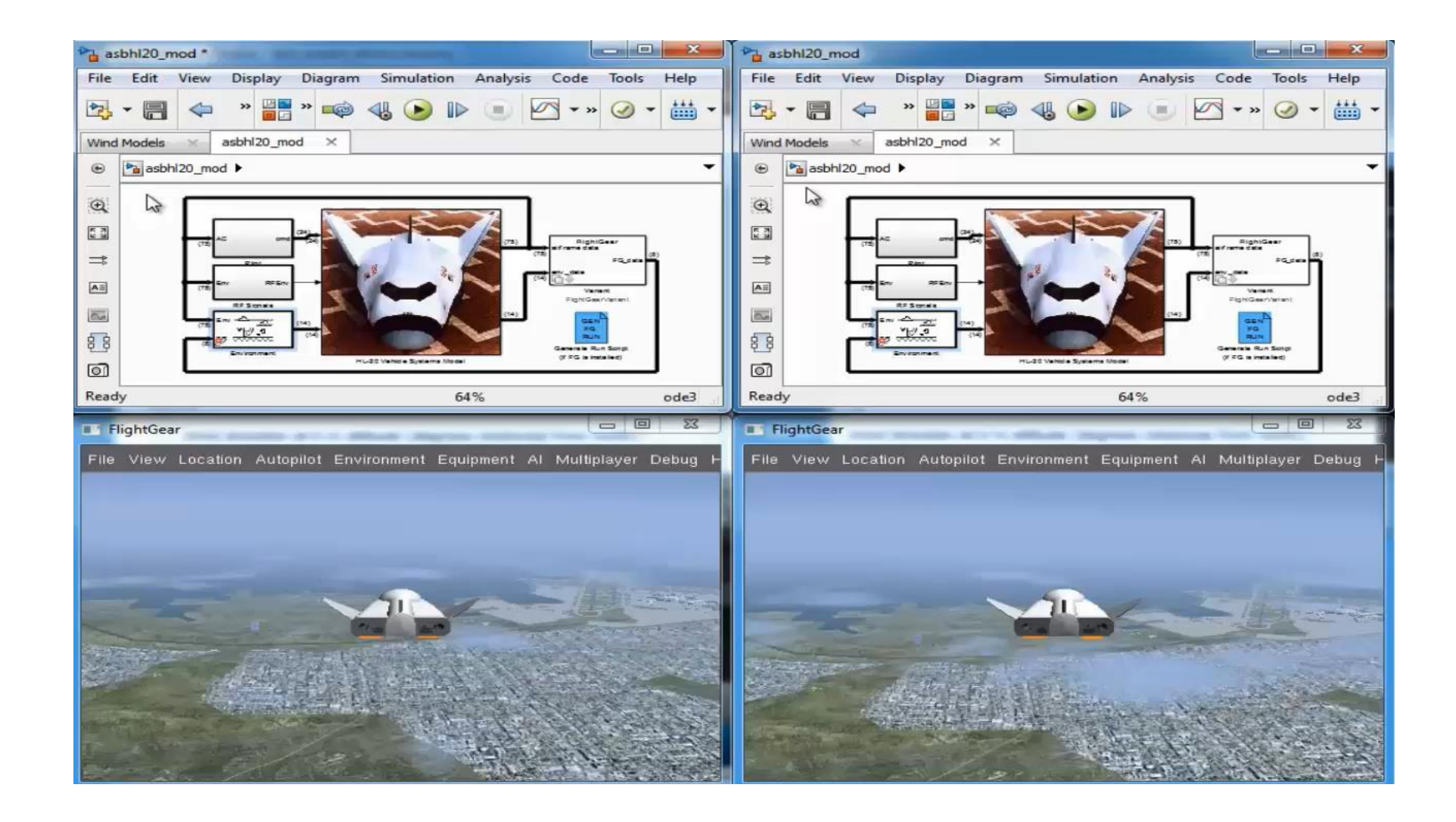

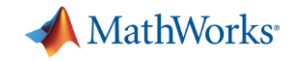

### **Stateflow – Start Simulation Faster**

**Just-In-Time Compilation**

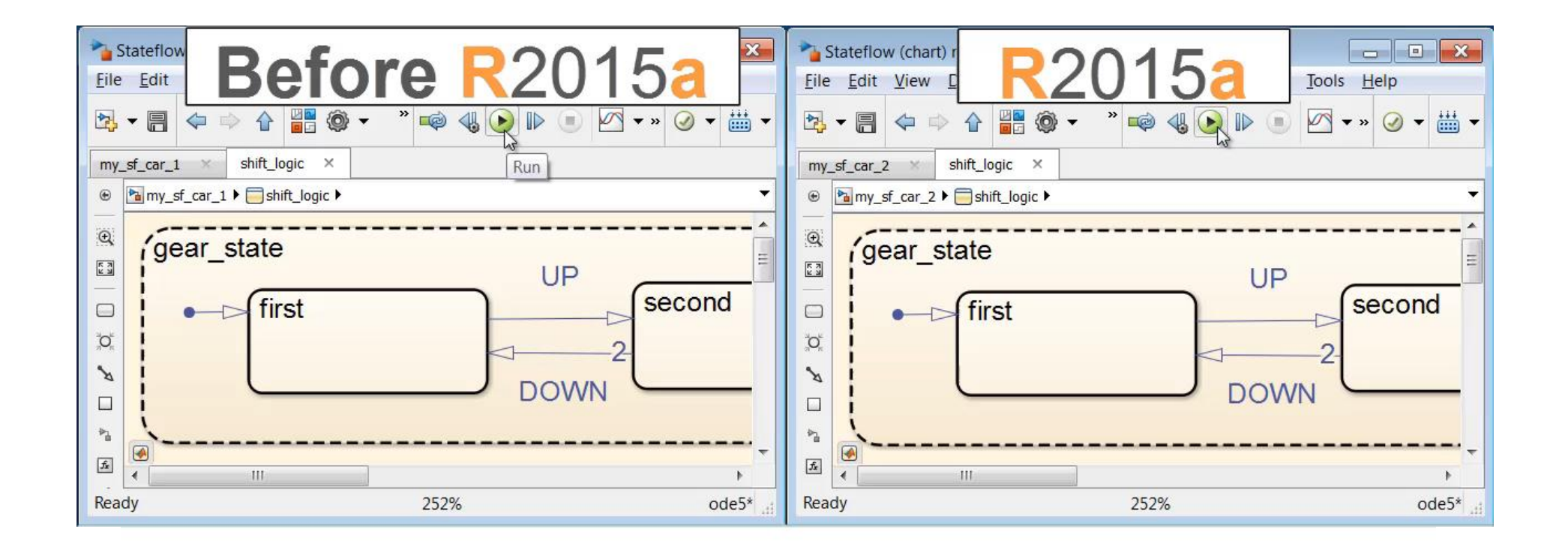

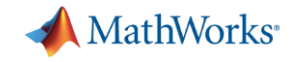

### **MATLAB – Big Data Capabilities**

#### **Memory and Data Access**

- 64-bit processors
- **Memory Mapped Variables**
- Disk Variables
- **Databases**
- **Datastores R2014b**

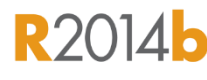

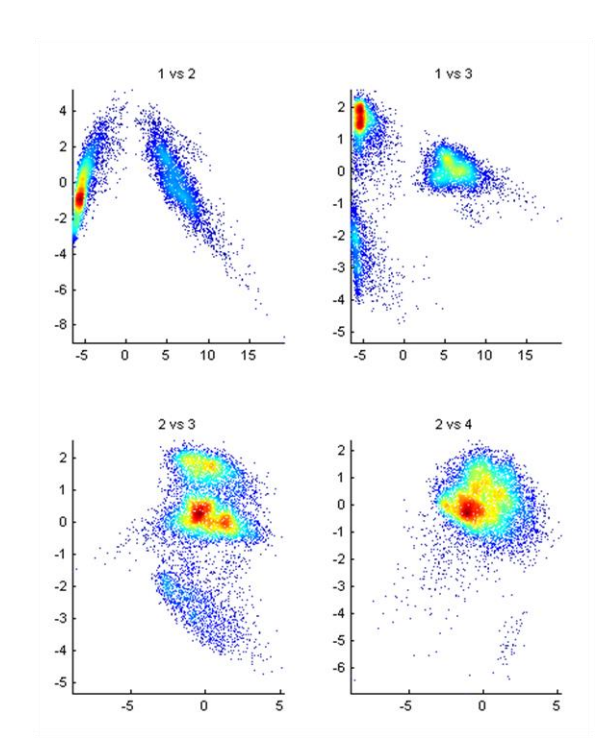

#### **Programming Constructs**

- **Streaming**
- **Block Processing**
- Parallel-for loops
- GPU Arrays
- SPMD and Distributed Arrays
- **MapReduce R2014b**

#### **Platforms**

- Desktop (Multicore, GPU)
- **Clusters**
- Cloud Computing (MDCS on EC2)
- · Hadoop **R**2014b

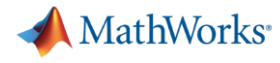

### **MATLAB – Access Big Data**

**datastore**

- **Easily specify data set** 
	- Single text file or collection of text files
	- Database (using Database Toolbox)
	- Data stored on HDFS
- **Preview data structure and format**
- Select data to import using column names
- **Incrementally read subsets of the data**

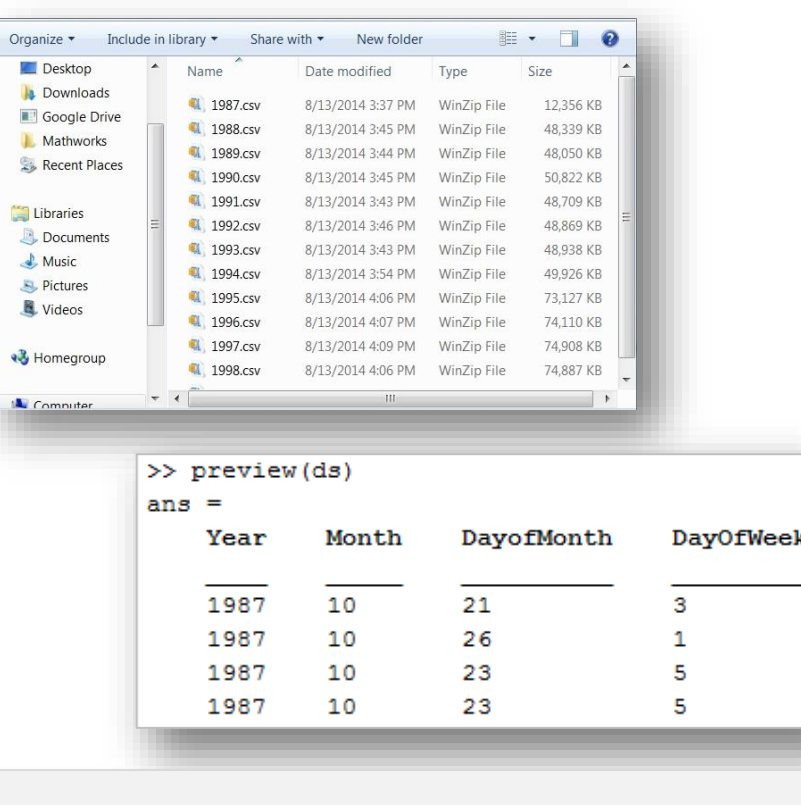

```
airdata = datastore('*.csv');
airdata.SelectedVariables = {'Distance', 'ArrDelay'};
data = read(airdata);
```
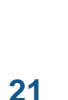

### **MATLAB – Analyze Big Data**

#### mapreduce

- Use the powerful MapReduce programming  $\mathcal{L}_{\mathcal{A}}$ technique to analyze big data
	- mapreduce uses a datastore to process data in small chunks that individually fit into memory
	- Useful for problems with complex grouping, or when intermediate results do not fit in memory
- mapreduce on the desktop  $\sim$ 
	- Increase compute capacity (Parallel Computing Toolbox)
	- Analyze big database tables (Database Toolbox)
	- Access data on HDFS to develop algorithms for use on Hadoop
- mapreduce on a cluster
	- Run on cluster or Hadoop using MATLAB Distributed Computing Server
	- Deploy applications and libraries for Hadoop using MATLAB Compiler

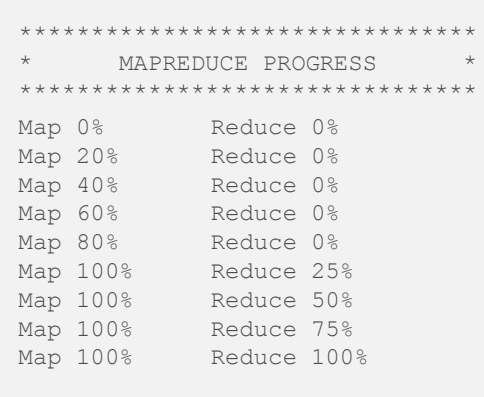

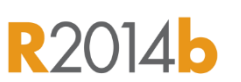

**MathWorks** 

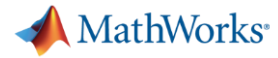

### **MATLAB – Toolbox Packaging**

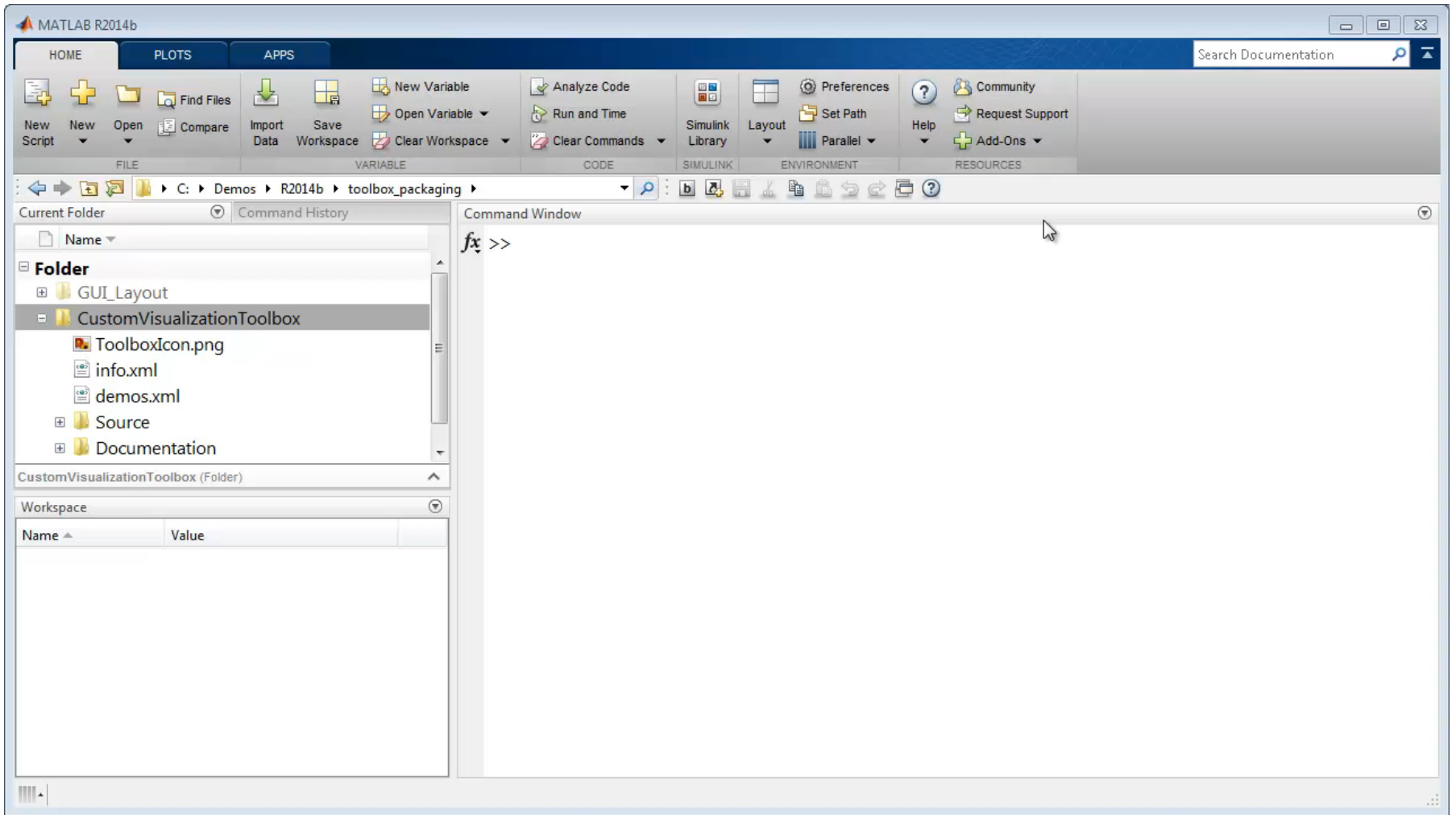

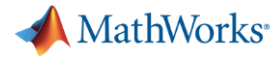

### **Simulink – Sharing Projects**

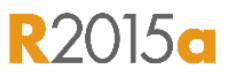

#### **Share a project on GitHub® via e-mail or as a MATLAB Toolbox**

- **Make your project publicly available on** GitHub.
- **Share your project via email.**
- **Package your project as a MATLAB toolbox**

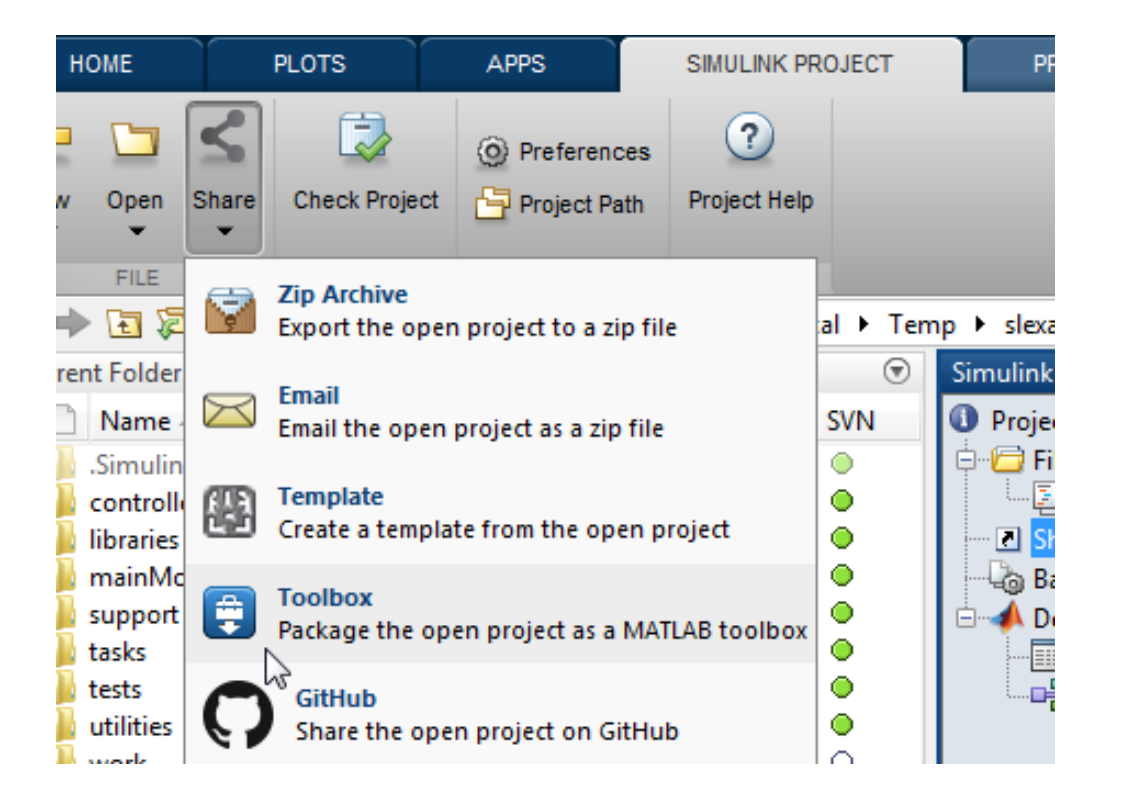

 $\circledast$  x

# **MATLAB and Simulink – Managing Code and Models**

### **Source Control Integration**

- **Manage your code from within the MATLAB** Desktop and your models from within Simulink **Projects**
- **Leverage modern source** control capabilities
	- GIT and Subversion integration in Current Folder browser
- Use Comparison Tool to view and merge changes between revisions

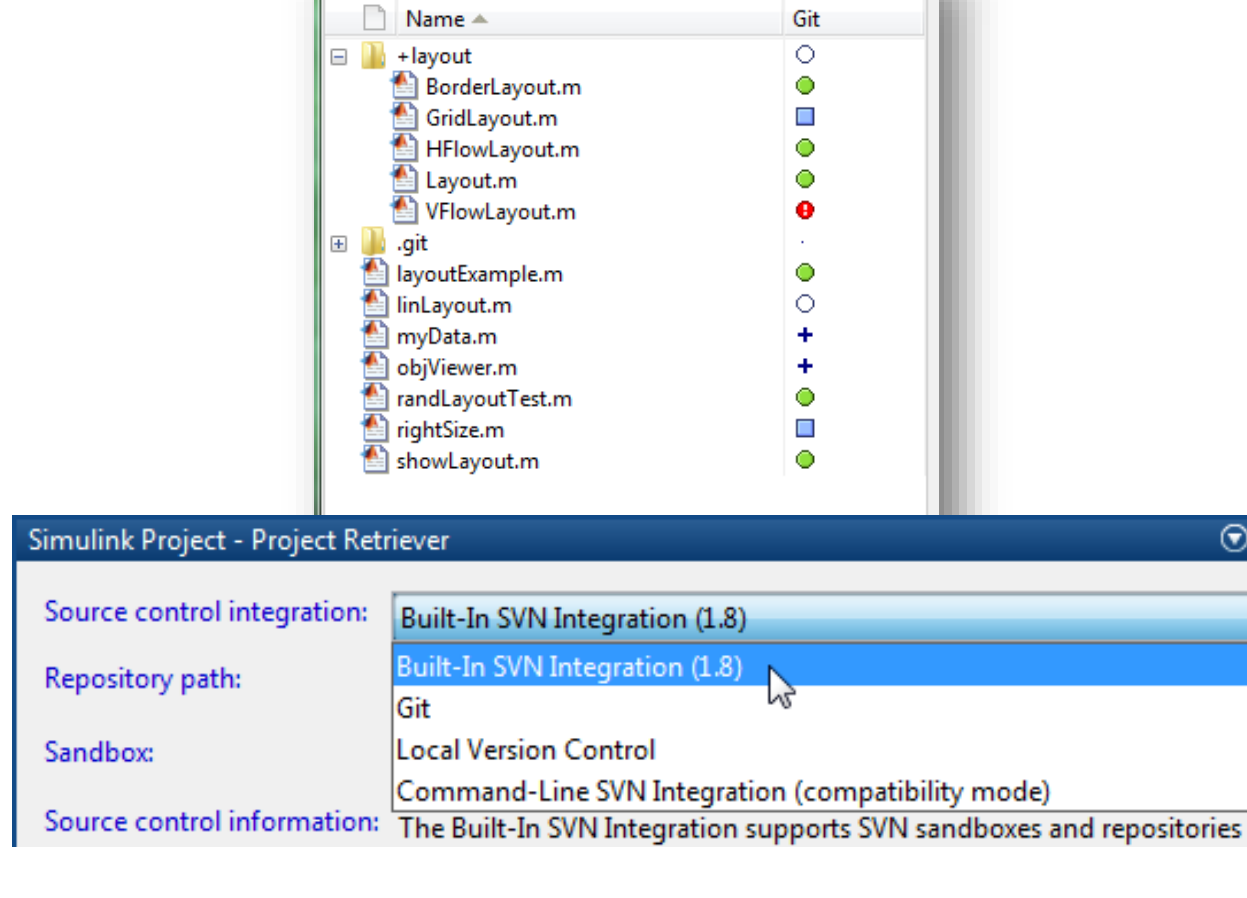

**Current Folder** 

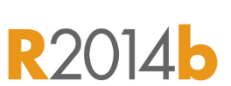

 $\Theta$ 

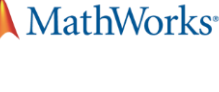

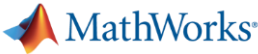

#### **[www.mathworks.com/products/matlab/whatsnew.html](http://www.mathworks.com/products/matlab/whatsnew.html) Learn More** MATLAB The Language of Technical Computing Product Trial Contact Sales Overview Features Videos Code Examples Latest Release **R2015a** R2015a Release Highlights New graphics. Big data. **SIMULINK** Source control integration. Overview Features Model Examples Videos Webinars New Features Product Trial And more... **New Features By Release** " Renew Software Maintenance **R2015a** Service **R2015a** R2015a (Version 8.5) - Released 5 Mar 2015 " Get Trial Software Download this release " Buy Online Explore performance improvements to the Simulink® product family. **New Features By Release** » See release highlights for all products **Highlights** R2015a (Version 8.5) - Released 5 Mar 2015 Many new features included in MATLAB R2015a build off of capabilities introduced in R2014b, inclu hardware support, and integrated documentation for custom toolboxes. Explore the features below WWN.<br>QPSK Raised Cosine QPSK<br>emodulato o/p bus Ye. DCMef DCM  $\frac{11}{11} \frac{11}{11}$ **44** Feedback **Dashboard Block Library Area Annotations Bus Smart Editing Cue** Release Notes 3 License-Related Changes 2 System Requirements 4 Previous Releases **MATLAB Graphics Big Data Capabilities** Tune and test simulations with graphical Call out and separate regions of interest in Automatically create a bus from a set of controls and displays. model. signals. See the new MATLAB graphics system, with Analyze big data on your desktop, then scale an updated look and many enhancements to Hadoop with mapreduce (R2014b, Watch video 2:26 Watch video 0:37 Watch video 0:44 and new features (R2014b). R2015a) **MATLAB Product Family Simulink Product Fam** # Create the data dictionary  $\begin{array}{c|c|c|c|c} \hline \multicolumn{3}{c|}{\textbf{}} & \multicolumn{3}{c|}{\textbf{}} \\ \multicolumn{3}{c|}{\textbf{}} & \multicolumn{3}{c|}{\textbf{}} \\ \multicolumn{3}{c|}{\textbf{}} & \multicolumn{3}{c|}{\textbf{}} \\ \multicolumn{3}{c|}{\textbf{}} & \multicolumn{3}{c|}{\textbf{}} \\ \multicolumn{3}{c|}{\textbf{}} & \multicolumn{3}{c|}{\textbf{}} \\ \multicolumn{3}{c|}{\textbf{}} & \multicolumn{3}{c|}{\textbf{}} \\ \multicolumn{3}{c|}{$ **MATLAB** Simulink dictionaryObj = Simulink.data.dictionary. " Integration of documentation for custom toolboxes into the MATLAB® " In-canvas dials, gauges, and scopes for tuning, testing, and % Import to the dictionary the model varie **Cap Zip Archit** I workspace, and clear the variables from **Help Browser** visualizing simulations [importSuccess, importFailure] = importFrom <sup>8</sup> Scale mapreduce algorithms to MATLAB Distributed Computing " Fast model update using just-in-time (JIT) compilation for MATLAB 'varList', varNames, 'clearWorkspaceVar.  $K2$ Server™ for data-intensive applications Function blocks and Stateflow® charts % Link the dictionary to the model set param (modelName, 'DataDictionary', dict; <sup>8</sup> Support for Arduino Leonardo and other Arduino boards <sup>a</sup> Hardware Support Package targeting Apple iOS devices for creating apps that run Simulink® models and algorithms **Data Dictionary API Algebraic Loop Highlighting Simulink Project Sharing** <sup>■</sup> Share projects via GitHub<sup>®</sup>, email, or as a packaged custom toolbox Automate the creation and editing of data Find and remove algebraic loops in the Share a project using GitHub, email, or a dictionaries with MATLAB scripts. model to boost simulation speed. MATLAB toolbox. **[http://www.mathworks.com/products/new\\_products/latest\\_features.html](http://www.mathworks.com/products/new_products/latest_features.html)** Watch video 1:43 Watch video 1:11

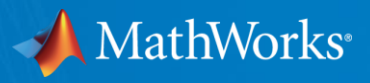

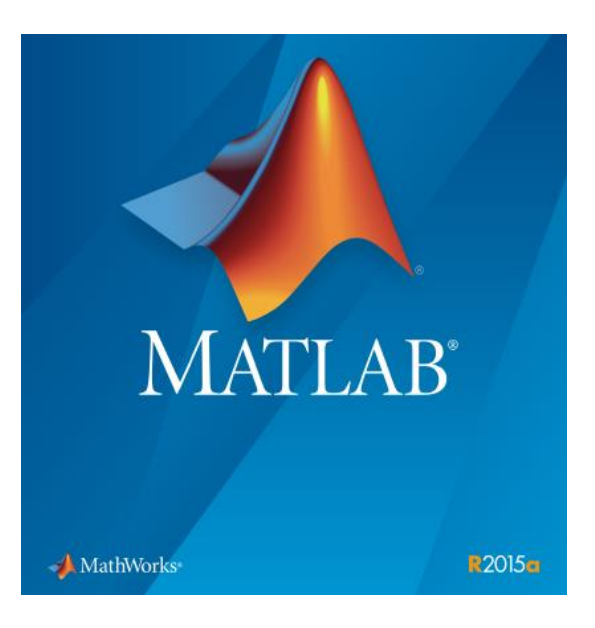

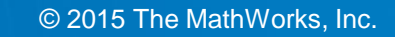